### **MINISTERSTWO SPRAW WEWNĘTRZNYCH**

### **DEPARTAMENT EWIDENCJI PAŃSTWOWYCH I TELEINFORMATYKI**

# **INSTRUKCJA OPERATORA KOŃCÓWKI DIALOGOWEJ**

### **SYSTEM JANTAR**

### **BANK CEL**

(dla użytkowników zewnętrznych)

Wersja S - 1

**Warszawa, maj 2002 r.**

## **SPIS TREŚCI**

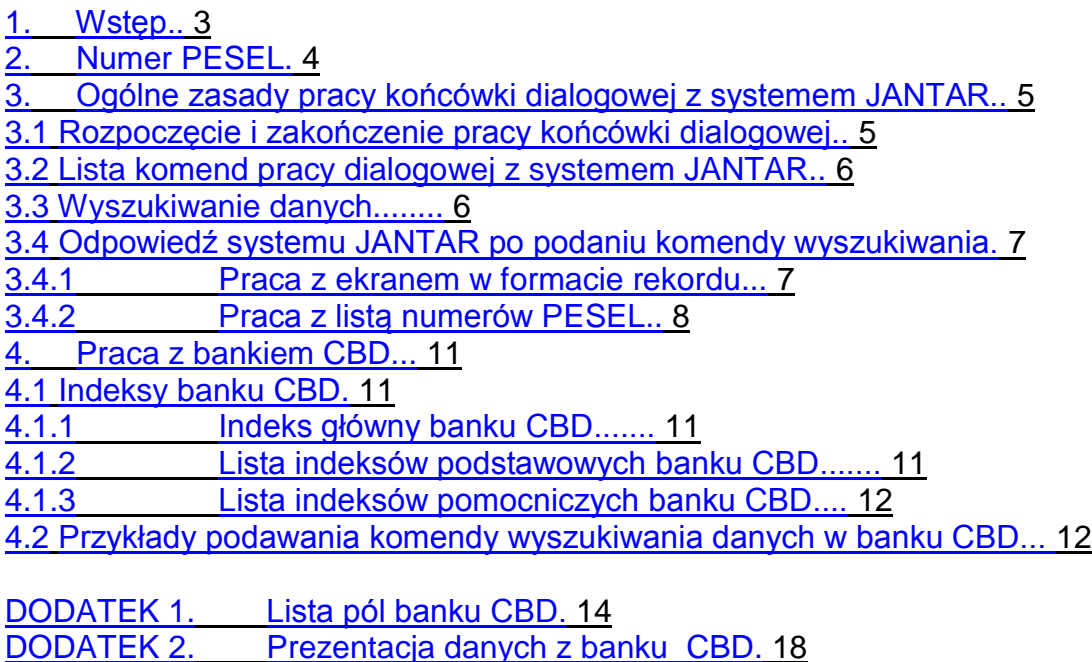

# **1. Wstęp.**

Bank CBD zawiera dane osobowe osób fizycznych, którym zgodnie z Ustawą z dnia 10 kwietnia 1974 r. o Ewidencji Ludności i Dowodach Osobistych (tekst jednolity Dz. U. z 2001 r. Nr. 87, poz. 960 i Nr 110, poz. 1189) nadano **numer ewidencyjny** zwany dalej **numerem PESEL** (Powszechnego Elektronicznego Systemu Ewidencji Ludności). Dane dotyczące osoby fizycznej przechowywane są w postaci zestawu danych (nazywanego dalej rekordem), przy czym do każdego zestawu jest jednoznacznie przypisany **numer PESEL**. Jest on unikalny, a więc żadne dwa rekordy bazy danych nie mogą posiadać tego samego numeru PESEL. Numer PESEL jest indeksem głównym banku CBD.

Bank CBD jest obsługiwany przez system zarządzania bazami danych JANTAR.

### **2. Numer PESEL.**

Numer PESEL jest to ciąg 11-tu cyfr: **RRMMDDSSSSC** gdzie: RRMMDD - data urodzenia: rok (dwie ostatnie cyfry), miesiąc, dzień, SSSS - numer serii, (parzysty dla kobiet, nieparzysty dla mężczyzn), C - cyfra kontrolna służąca do kontroli poprawności podanego numeru PESEL Dla odróżnienia osób urodzonych w innym stuleciu niż w XX wieku dodaje się do numeru miesiąca daty urodzenia w numerze PESEL następujące wielkości: dla wieku XIX - 80 dla wieku XXI - 20 Kolejne miesiące w poszczególnych stuleciach mieć będą następujące numery:

#### **MIESIĄC**

#### **STULECIE**

od 1800 do 1899 od 1900 do 1999 od 2000 do 2099

Styczeń 81

01 21

Luty

82

02 22

Marzec

83

03

23

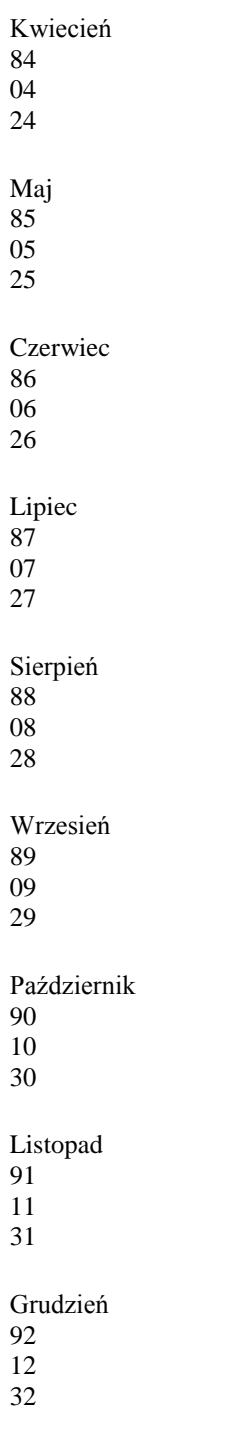

### **3. Ogólne zasady pracy końcówki dialogowej z systemem JANTAR.**

Uwaga:

W opisie poleceń i komend systemu JANTAR w nawiasach kwadratowych umieszczono parametry nieobowiązkowe.

### **3.1 Rozpoczęcie i zakończenie pracy końcówki dialogowej.**

Pracę rozpoczyna się przez podanie **hasła dostępu** do danych. Format hasła jest następujący:

### **J/ H:TTTT:UUUUU:CCCCCC[:BNK]**

gdzie: TTTT - hasło terminala

UUUUU - hasło użytkownika

CCCCCC - hasło czasowe

BNK - nazwa banku (CBD), z którym końcówka będzie współpracowała (nazwa ta nie musi być podawana, ale wtedy nie będzie możliwe odwołanie do żadnego banku danych).

Po podaniu prawidłowego hasła system wyświetla komunikat o uzyskaniu dostępu do danych. Jeżeli podane hasło jest błędne, system wyświetla komunikat oraz oczekuje ponownego podania hasła.

Uwaga:

W systemie haseł używana jest cyfra 0 (nie występuje litera O).

Polecenie zmieniające dostępny bank lub określające bank, jeżeli nie podano go podczas podawania hasła:

### **J/ B:BNK**

gdzie : BNK - nazwa banku (CBD)

Zakończenie pracy końcówki następuje po podaniu polecenia:

### **J/ K:**

Wznowienie pracy będzie musiało być poprzedzone podaniem hasła.

Uwaga:

System sam kończy pracę końcówki, jeżeli w ciągu godziny nie przekazano z niej żadnej komendy.

### **3.2 Lista komend pracy dialogowej z systemem JANTAR.**

W tabeli NE oznacza numer PESEL.

**Komenda Format Funkcja Opis B**  $B [ : ] [ + ] [ - ] [ nr ] [ 1 ]$ Wyświetlenie bieżącego rekordu. 3.4.2 **F**  $F: Z1$  [,Z2[...]] Odblokowanie numerów PESEL z listy. 3.4.2 **N** N Wyświetlenie następnego rekordu z listy. 3.4.2 **P** P Wyświetlenie poprzedniego rekordu z listy. 3.4.2 **R** R Wyświetlenie następnej strony rekordu. 3.4.1 **S**  $S : NE$ S/REL1 [ & REL2 [ ... ] ] Wyszukiwanie danych. 3.3 **T** T Wyświetlenie poprzedniej strony rekordu. 3.4.1 **W**  $W : Z1 [ , Z2[...] ]$ Zablokowanie numerów PESEL z listy. 3.4.2 **+**  $+$ Wyświetlenie następnej strony listy numerów PESEL. 3.4.2

**-**

- Wyświetlenie poprzedniej strony listy numerów PESEL. 3.4.2

### **3.3 Wyszukiwanie danych.**

### **Komenda S.**

Wyszukiwanie danych wykonuje się podając komendę S. Może ona występować w dwóch formatach:

### **S : NE**

gdzie: NE - numer PESEL rekordu, który ma być wyszukany.

### **S / REL1 [ & REL2[ & REL3 [ ....]]]**

gdzie : REL1, REL2, REL3 - relacje,

& - znak łączący relacje (z obu stron tego znaku muszą być znaki odstępu).

Przedstawiony zapis oznacza, że mają być wyszukane rekordy, dla których spełnione są jednocześnie wszystkie podane relacje.

Relacja **REL** w pytaniu wyszukiwawczym ma postać:

### **NArrWART**

gdzie : NA - nazwa indeksu podstawowego lub indeksu pomocniczego rr **-** kod relacji o następujących możliwych wartościach:

- **=** równy
- **>**  większy
- **<** mniejszy
- **.>** równy lub większy
- **.<** równy lub mniejszy

WART - wartość, jaką ma posiadać indeks w wybranych rekordach.

### Uwaga:

Dla indeksów podstawowych można podawać tylko relację równości. W pytaniu musi znajdować się przynajmniej jedna relacja równości dotycząca indeksu podstawowego.

### **3.4 Odpowiedź systemu JANTAR po podaniu komendy wyszukiwania S.**

W odpowiedzi na pytanie wyszukiwawcze system wydaje jedną z następujących odpowiedzi:

- komunikat o błędzie,
- komunikat o braku rekordów spełniających podane warunki,

informację o liczbie rekordów spełniających podane warunki, jeżeli ich liczba przekracza 500,

- ieden rekord.
- listę numerów PESEL rekordów, które spełniają podane warunki.

### **3.4.1 Praca z ekranem w formacie rekordu.**

### **Komendy R i T.**

Ekran w formacie rekordu wyświetla się po wyszukaniu tylko jednego rekordu po podaniu komendy wyszukiwania **S** lub po podaniu komendy **N**, **P** lub **B.**

Jeżeli rekord posiada wiele danych, to mogą one nie zmieścić się na jednym ekranie. W takim przypadku przeglądanie pełnego rekordu jest możliwe po podaniu komend **R** lub **T**. Komenda **R**  powoduje wyświetlenie następnej strony rekordu, a komenda **T** poprzedniej strony rekordu. Jeżeli następna lub poprzednia strona nie zajmuje całego ekranu, to część danych jest powtarzanych, aby ekran był wypełniony w całości.

### **3.4.2 Praca z listą numerów PESEL.**

### **Komendy N, P, F, W, B, + i -.**

Lista numerów PESEL wyświetla się, jeżeli w wyniku obsługi komendy wyszukiwania **S** znaleziono wiele rekordów, spełniających podane warunki. Liczba rekordów nie może przekraczać 500. Każdy numer PESEL posiada na liście swój numer pozycji na liście **nr** (od 1 do 500).

Listę można przeglądać podając komendy **+** lub **-.** Komenda **+** powoduje wyświetlenie następnej strony z listą numerów PESEL, a komenda **-** poprzedniej strony z listy numerów PESEL. Dane z rekordu, którego numer PESEL jest umieszczony na liście mogą być wyświetlone na ekranie. Sterowanie wyświetlaniem danych z rekordów z listy jest wykonywane przy użyciu komendy **B**, **F, W, N** oraz **P.**

Podanie komendy **W** powoduje zablokowanie numerów PESEL, których numer pozycji nr mieści się w zadanym przedziale (blokada dotyczy pracy z konkretną listą numerów PESEL). Komenda **F** powoduje odblokowanie uprzednio zablokowanych numerów PESEL. Zablokowane numery PESEL są na ekranie oznaczane kropką. Podczas pracy z listą przy użyciu komend **P**, **N** oraz **B**, dane z rekordów z zablokowanymi numerami PESEL nie są wyświetlane na ekranie. Format obu komend jest taki sam i ma postać:

### **W : Z1[,Z2[,Z3[...]]]**

### **F : Z1[,Z2[,Z3[...]]]**

gdzie : Z : m-k- przedział numerów pozycji (nr) numerów PESEL, które mają być zablokowane lub odblokowane

n- numer pozycji (nr) numeru PESEL, który ma być zablokowany lub odblokowany,

Kolejność podawania parametrów jest dowolna (przedziały i numery pozycji można podawać na przemian), jednak numery pozycji na liście (nr) muszą być podawane narastająco..

Przykłady:

a) **W:5,8-22**

zablokowanie numerów PESEL, które mają na liście numery pozycji 5 i od 8 do 22.

### b) **F:10**

odblokowanie numeru PESEL o numerze pozycji 10.

Przeglądanie rekordów, których numery PESEL są na podanej liście wykonuje się podając komendy **N**, **P** oraz **B**.

Komenda **N** powoduje wyświetlenie następnego (niezablokowanego) rekordu z listy, a komenda **P** wyświetlenie poprzedniego (niezablokowanego) rekordu z listy. Po osiągnięciu końca listy wyświetla się komunikat KONIEC PRZEGLĄDANIA REKORDÓW. Po otrzymaniu takiego komunikatu można wrócić do przeglądania listy w odwrotną stronę. Po osiągnięciu końca listy (i wyświetleniu komunikatu KONIEC PRZEGLĄDANIA REKORDÓW) komenda P wyświetli rekord przedostatni. Natomiast po osiągnięciu początku listy (i wyświetleniu takiego samego komunikatu) komenda N wyświetli drugi rekord. W takim przypadku, aby wyświetlić ostatni lub pierwszy rekord należy podać komendę B.

Komenda **B** może być podawana w następujących formatach:

### **B**

Wyświetlenie bieżącego rekordu z listy.

### **B : nr**

Wyświetlenie rekordu posiadającego na liście numer pozycji nr.

### **B+ [l]**

Wyświetlenie rekordu o numerze pozycji o l większym od numeru pozycji rekordu bieżącego (następuje przesunięcie się na liście o l rekordów). Brak parametru l oznacza przesunięcie o jeden rekord, a więc działanie analogiczne do funkcji N.

### **B- [l]**

Wyświetlenie rekordu o numerze pozycji o l mniejszym od numeru pozycji rekordu bieżącego (następuje przesunięcie się na liście o l rekordów do tyłu). Brak parametru l oznacza przesunięcie o jeden rekord, a więc działanie analogiczne do funkcji P.

### Uwagi:

1. Jeżeli nowy numer kolejny rekordu wykracza poza listę, wyświetlony będzie rekord pierwszy lub ostatni.

2. Jeżeli rekord o wyznaczonym numerze jest zablokowany do przeglądania, to wyświetlony będzie pierwszy rekord niezablokowany, następujący po nim. Jeżeli nie ma takiego rekordu, to będzie wyświetlony ostatni niezablokowany rekord.

3. Podczas przeglądania rekordów można wrócić do przeglądania listy przez podanie jednej z komend + lub -. Ponowne wyświetlenie ostatnio oglądanego rekordu wymaga podania komendy B.

Przykładowa praca z listą numerów PESEL.

- **+** wyświetlenie następnej (drugiej) strony listy.
- **W:85-99** zablokowanie numerów PESEL od numeru pozycji na liście 85 do 99.
- **-** wyświetlenie poprzedniej (pierwszej) strony listy.
- **W:2-44** zablokowanie numerów PESEL od numeru 2 do 44.
- **N** wyświetlenie rekordu o numerze pozycji 1.
- **R** wyświetlenie kolejnej strony rekordu.
- **N** wyświetlenie rekordu o numerze pozycji 45.
- **N** wyświetlenie rekordu o numerze pozycji 46.
- **-** ponowne wyświetlenie listy numerów PESEL (pierwszej strony).
- **F:40** odblokowanie numeru PESEL o numerze pozycji 40.
- **P** wyświetlenie rekordu o numerze pozycji 45.
- **P** wyświetlenie rekordu o numerze pozycji 40.

### **4. Praca z bankiem CBD.**

Praca operatora końcówki dialogowej z bankiem CBD polega na zadawaniu pytań w formacie komendy systemu JANTAR. Poniżej zostały opisane indeksy banku CBD oraz przykłady takich pytań. Ogólny format komendy służącej do wyszukiwania został opisany w p.3.3. Dodatek 1 zawiera listę pól banku CBD. W Dodatku 2 został przedstawiony format w jakim dane z CBD są prezentowane na ekranie końcówki dialogowej.

### **4.1 Indeksy banku CBD.**

### **4.1.1 Indeks główny banku CBD.**

**Nazwa Przykład Opis**

**NE** 11111111116 Numer PESEL

#### **4.1.2 Lista indeksów podstawowych banku CBD.**

**Nazwa Przykład Opis N** N=NOWAK Nazwisko aktualne, rodowe i poprzednie (każdy człon nazwiska osobno) - max 28 znaków **I** I=JAN Imię aktualne i imiona poprzednie (pierwsze i drugie imiona osobno) - max 24 znaki **IMO** IMO=JAN Imię ojca - max 24 znaki **IMM** IMM=EWA Imię matki - max 24 znaki **DT** DT=SJ1234567 Seria i numer dokumentu tożsamości - 8 lub 9 znaków **KT** KT=1431078 Kod terytorialny miejsca stałego zameldowania - 7 znaków <sup>[1]</sup> **SKT** SKT=01021 Kod terytorialny miejsca stałego zamieszkania obowiązujący przed podziałem administracyjnym kraju w 1999 roku - 5 znaków **MS** MS=WARKA Miejscowość adresu zameldowania na pobyt stały **US** US=WARSZAWSKA Ulica adresu zameldowania na pobyt stały **DS**  $DS=14A$ Numer domu adresu zameldowania na pobyt stały **LS**  $LS=1$ Numer lokalu adresu zameldowania na pobyt stały

### **4.1.3 Lista indeksów pomocniczych banku CBD.**

**Nazwa Przykład Opis D**

D=1955 D=195501 D=19550131 D=195501311 D>1955 D<1944 D.>1955 & D.<1957 Data urodzenia i płeć w formacie: RRRR[MM[DD[P]]] gdzie: RRRR - rok urodzenia MM - miesiąc urodzenia DD - dzień urodzenia P - płeć: 1 - mężczyzna, 2 - kobieta. **P**  $P=1$  $P=2$ Płeć o wartościach:

1 - mężczyzna, 2 - kobieta.

**4.2 Przykłady podawania komendy wyszukiwania danych w banku CBD.**

#### a)**S:11111111116**

Wyszukanie rekordu o numerze PESEL 11111111116.

#### b) **S/N=NOWAK**

Wyszukanie rekordów z nazwiskiem NOWAK (wyszukane zostaną rekordy zawierające wartość NOWAK w polach dotyczących nazwisk aktualnych, rodowych i poprzednich).

#### c) **S/N=NOWAK & I=JAN**

Wyszukanie rekordów z nazwiskiem NOWAK i imieniem JAN.

#### d) **S/N=NOWAK & I=JAN & D=1955**

Wyszukanie rekordów z nazwiskiem NOWAK, imieniem JAN, i rokiem urodzenia 1955.

#### e) **S/N=NOWAK & I=JAN & D>1956 & D<1960 & P=1**

Wyszukanie rekordów mężczyzn z nazwiskiem NOWAK, imieniem JAN i rokiem urodzenia od 1957 do 1960.

#### f) **S/N=NOWAK & I=JAN & MS=WARKA & D>1956 & D<1960 & P=1**

Wyszukanie rekordów mężczyzn z nazwiskiem NOWAK, imieniem JAN, miejscowością zameldowania na pobyt stały WARKA i rokiem urodzenia od 1957 do 1960.

#### g)**S/N=NOWAK & I=JAN & D=19660101 & P=1**

jest równoważne pytaniu:

#### **S/N=NOWAK & I=JAN & D=196601011**

Uwagi:

Od sposobu zadawania pytania wyszukiwawczego może zależeć szybkość jego wykonania. Dlatego podajemy kilka uwag, które umożliwią skrócenie czasu obsługi komendy, a więc bardziej efektywne wykorzystanie systemu.

1. Podanie indeksów pomocniczych (data urodzenia lub płeć) zawsze przyspiesza wykonanie komendy. Jeżeli nie jest znana dokładna data urodzenia należy podawać rok lub przedział lat.

2. Należy unikać podawania zbyt dużej ilości relacji. Np. pytanie:

**S/N=MAJ & I=JAN & IMO=ADAM & IMM=EWA & D=19660101** będzie obsługiwane dłużej, niż pytanie:

### **S/N=MAJ & I=JAN & D=19660101**

a wynik najczęściej będzie ten sam (tzn. jeden rekord).

### **DODATEK 1. Lista pól banku CBD.**

Oznaczenia: Typ pola: N - numeryczne (tylko cyfry) T - tekstowe (litery, cyfry, znaki specjalne) D - data K - pole skatalogowane **Nazwa pola Nazwa indeksu Typ pola Długość pola Krotność pola (>1) Opis pola Uwagi dotyczące prezentacji pola na ekranie w formacie swobodnym (patrz Dodatek 2)** NEA N 11 aktualny numer PESEL NAA N T 28 nazwisko aktualne, pierwszy człon NAA i NAB rozdzielone znakiem spacji NAB N T 28 nazwisko aktualne, drugi człon max 30 znaków NRA N T 28 nazwisko rodowe, pierwszy człon NRB N T 28

nazwisko rodowe, drugi człon IAA I T 24 pierwsze imię aktualne IAA i IAB rozdzielone znakiem spacji IAB I T 24 drugie imię aktualne max 25 znaków IMOA IMO T 24 imię ojca IMMA IMM T 24 imię matki NRMA T 28 nazwisko rodowe matki NRMA i NRMB rozdzielone znakiem NRMB T 28 nazwisko rodowe matki, drugi człon spacji - max 26 znaków NPA N

T 28 5 nazwisko poprzednie, pierwszy człon NPB N T

28 5 nazwisko poprzednie, drugi człon

IPA

I T 24 2 pierwsze imię poprzednie

IPB

I T 24 2 drugie imię poprzednie

### MUR

T 24

miejsce urodzenia

DTA DT T 9

seria i numer dokumentu tożsamości

DTW

K

7

kod terytorialny siedziby wystawcy dokumentu tożsamości

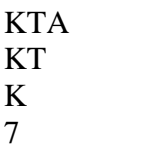

kod terytorialny miejsca stałego zamieszkania KTA oraz nazwa województwa, powiatu i gminy max 70 znaków M

T

24

miejscowość stałego zamieszkania

UL

T 30

ulica stałego zamieszkania

DOM

T

9

numer domu stałego miejsca zamieszkania

LOK

T 5

numer lokalu miejsca stałego zamieszkania

DZ

D 8

data zameldowania w miejscu stałego zamieszkania DZ w formacie RRRR.MM.DD DWYM

D

8

data wymeldowania DWYM w formacie RRRR.MM.DD RWYM

K

1

Rodzaj wymeldowania: 1-administracyjne, 2-niedopełnienie obowiązku meldunkowego RWYM (1 lub 2) KRAJS

K

3

kraj wyjazdu na pobyt stały KRAJS oraz nazwa kraju max 16 znaków DATW

D

8

data wyjazdu na pobyt stały (dopuszczalne podanie samego roku) DATW w formacie: RRRR.MM.DD lub RRRR DATP

D

8

data powrotu z pobytu stałego (dopuszczalne podanie samego roku) DATP w formacie: RRRR.MM.DD lub RRRR **CKT** 

K

7

kod terytorialny miejsca czasowego zameldowania CKT oraz nazwa województwa, powiatu i gminy max 70 znaków CM

T

24

miejscowość czasowego zameldowania

#### **CUL**

#### T 30

ulica miejsca czasowego zameldowania

#### CDOM

T 9

numer domu miejsca czasowego zameldowania

#### CLOK

T

5

numer lokalu miejsca czasowego zameldowania

CDZ

D

8

data zameldowania na pobyt czasowy CDZ w formacie: RRRR.MM.DD CDW

D

8

data wymeldowania z pobytu czasowego CDW w formacie: RRRR.MM.DD OBYW

# K

3

obywatelstwo (niepolskie) OBYW oraz nazwa kraju max 14 znaków OBYD

D 8

data uzyskania obywatelstwa polskiego OBYD w formacie: RRRR.MM.DD lub RRRR (tylko rok) OBYDU

D

8

data utraty obywatelstwa polskiego OBYDU w formacie: RRRR.MM.DD lub RRRR (tylko rok) ZGON

D

8

data zgonu ZGON w formacie: RRRR.MM.DD lub RRRR.00.00 (znany tylko rok zgonu) DZADR

D

8

termin zastrzeżenia adresu DZADR w formacie: RRRR.MM.DD lub 9999.12.31 (zastrzeżenie bezterminowe) DSPR

D

8

data sprzeciwu wobec przetwarzania danych osoby DSPR w formacie: RRRR.MM.DD DZOD

D

8

data wydania decyzji o zastrzeżeniu adresu osoby DZOD w formacie: RRRR.MM.DD NEPOP

N 11

poprzedni numer PESEL osoby

#### NENAS

N 11

następny numer PESEL osoby

### **DODATEK 2. Prezentacja danych z banku CBD.**

A. Zapis aktualny NEA........ NAA.NAB... ................... IAA.IAB................. **RRMMDD NAZWISKO RODOWE**: NRA......................... NRB......................... **NUMER EWIDENCYJNY POPRZEDNI:** NEPOP...... **NASTĘPNY: \*\*\*\*\*\*\*\*\*\*\*\*\*\*\*\*\*\*\*\*\*\*\*\*\*\*\*\*\* ZGON:**ZGON...... **\*\*\*\*\*\*\*\*\*\*\*\*\*\*\*\*\*\*\*\*\*\*\*\*\*\*\*\*\*** MUR..................... IMOA.................... IMMA.................... NRMA.NRMB................. **\*\*\*\*\*\*\*\*\*\*\* A D R E S Z A S T R Z E Ż O N Y OD** DZOD...... **\*\*\*\*\*\*\*\*\*\*\*\* \*\*\*\*\*\*\*\*\*\*\* A D R E S Z A S T R Z E Ż O N Y DO** DZADR..... **\*\*\*\*\*\*\*\*\*\*\*\* DATA SPRZECIWU WOBEC PRZETWARZANIA DANYCH:** DSPR...... **POBYT STAŁY OD:** DZ........ KTA................................................................... M....................... UL............................ DOM...... LOK.. **DOKUMENT TOŻSAMOŚCI:** DTA...... **WYSTAWCA:** DTW.... **WYMELD :**DWYM...... **RODZAJ WYMELDOWANIA:** RWYM **\*\*\* WYJAZD NA POBYT STAŁY :** DATW...... KRAJS........... **\*\*\* POWRÓT Z POBYTU STAŁEGO:** DATP...... **OBYWATELSTWO OBCE:** OBYW.......... **DATA UTRATY OBYWAT :** OBYDU..... **OBYW POLSKIE OD:** OBYD.......... **POBYT CZASOWY OD:** CDZ....... **DO:** CDW....... CKT................................................................... CM...................... CUL........................... CDOM..... CLOK. **\*\*\*\* POPRZEDNIE NAZWISKA,PSEUDONIMY \*\*\*\* 1** NPA1........................ NPB1........................ **2** NPA2........................ NPB2........................ **3** NPA3........................ NPB3........................ **4** NPA4........................ NPB4........................ **5** NPA5........................ NPB5........................ **\*\*\*\* POPRZEDNIE IMIONA \*\*\*\* 1** IPA1.................... IPB1.................... **2** IPA2.................... IPB2.................... **\*\*\* DATA ZAŁOŻENIA:** RRRR.MM.DD **DATA OSTATNIEJ AKTUALIZACJI:** RRRR.MM.DD **\*\*\* \*\*\*\* PODSYSTEMY TEMATYCZNE \*\*\*\*** SEP

B. Zapis anulowany

NEA........ **RRMMDD**<br>\*\*\*\*\*\*\*\*\*\*\*\*\*\*\*\*\*\*\*\*\*\* **\*\*\*\*\*\*\*\*\*\*\*\*\*\*\*\*\*\*\*\*\* Z A P I S A N U L O W A N Y \*\*\*\*\*\*\*\*\*\*\*\*\*\*\*\*\*\*\*\*\* \*\*\* DATA ZAŁOŻENIA:** RRRR.MM.DD **DATA OSTATNIEJ AKTUALIZACJI:** RRRR.MM.DD **\*\*\*** C. Wymieniony numer PESEL NEA........ **RRMMDD** NUMER EWIDENCYJNY POPRZEDNI: NEPOP...... NASTĘPNY: NENAS......

Oznaczenia:

 $\overline{a}$ 

 $\frac{1}{2}$ 

| <b>RRMMDD</b>     | - data bieżąca, gdzie:                       |
|-------------------|----------------------------------------------|
|                   | RR - dwie ostatnie cyfry roku                |
|                   | MM - miesiąc                                 |
|                   | DD - dzień                                   |
| <b>RRRR.MM.DD</b> | - data (zgodnie z opisem na ekranie), gdzie: |
|                   | RRRR - rok                                   |
|                   | MM - miesiąc                                 |
|                   | - dzień<br>DD                                |

<sup>[1]</sup> Pełny wykaz nowych kodów terytorialnych można znaleźć w Dzienniku Ustaw z dnia 22.12.1998 r. Nr. 157, poz. 131, lub w Wykazie identyfikatorów i nazw jednostek podziału terytorialnego kraju publikowanym przez Główny Urząd Statystyczny.